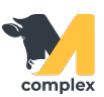

## **Обзор панели отчётов**

1. Откройте раздел Зоотехника или Ветеринария и выберите Панель отчётов. Система открыла список отчётов. В панели можно легко найти нужный отчёт.

2. Отчёты распределены разделам. В главных разделах Зоотехника и Ветеринария отчеты дополнительно

разбиты по подгруппам. Также, в панели отчётов есть строка поиска, которая упрощает поиск нужного отчета.

3. При нажатии система формирует выбранный отчёт.

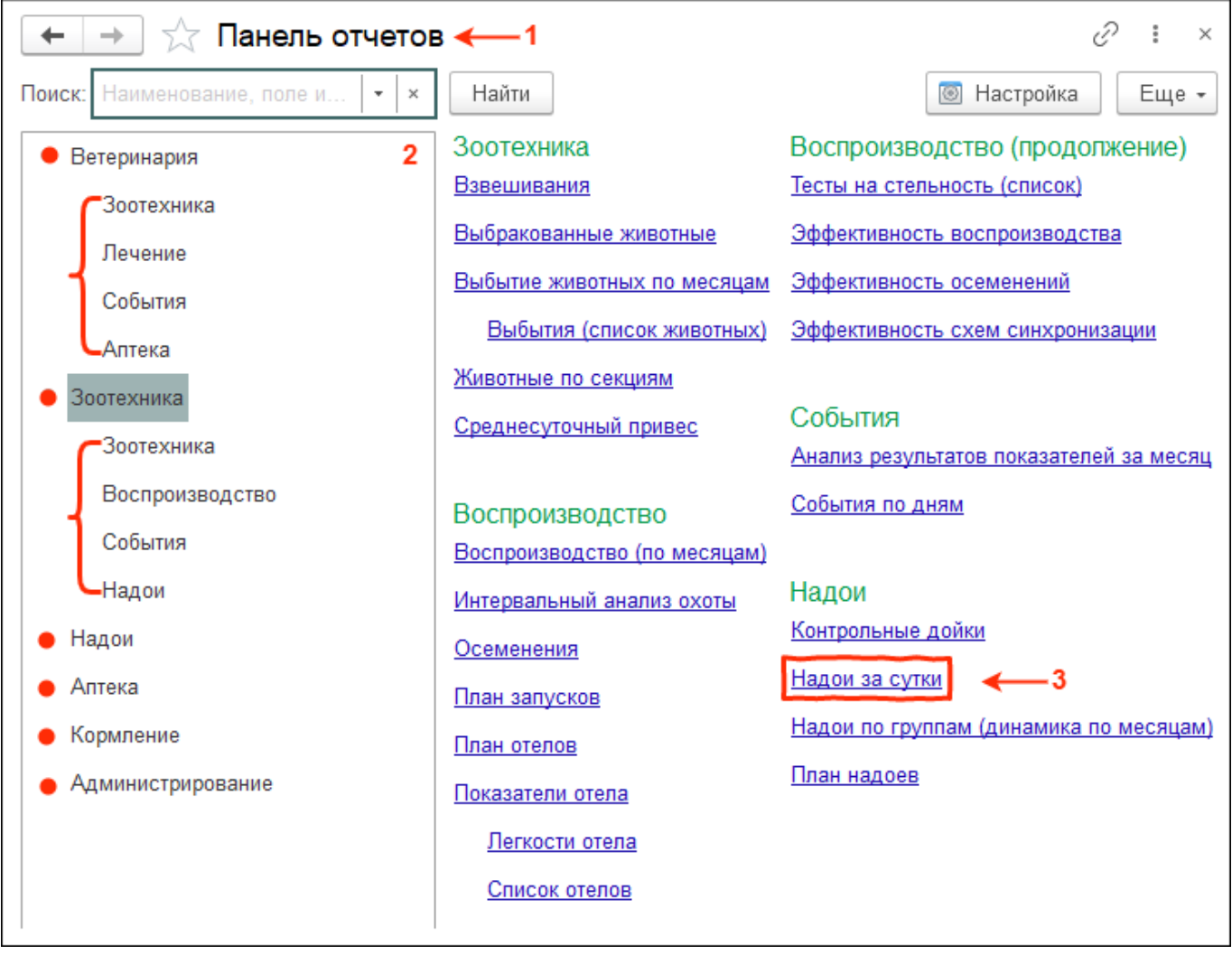

4. Чтобы добавить или убрать отчет с панели, нажмите кнопку Настройка

- чтобы добавить отчёт установите галку напротив наименования отчёта
- чтобы удалить отчёт уберите галку напротив наименования отчёта

После заверения редактирования нажмите кнопку Настройка.

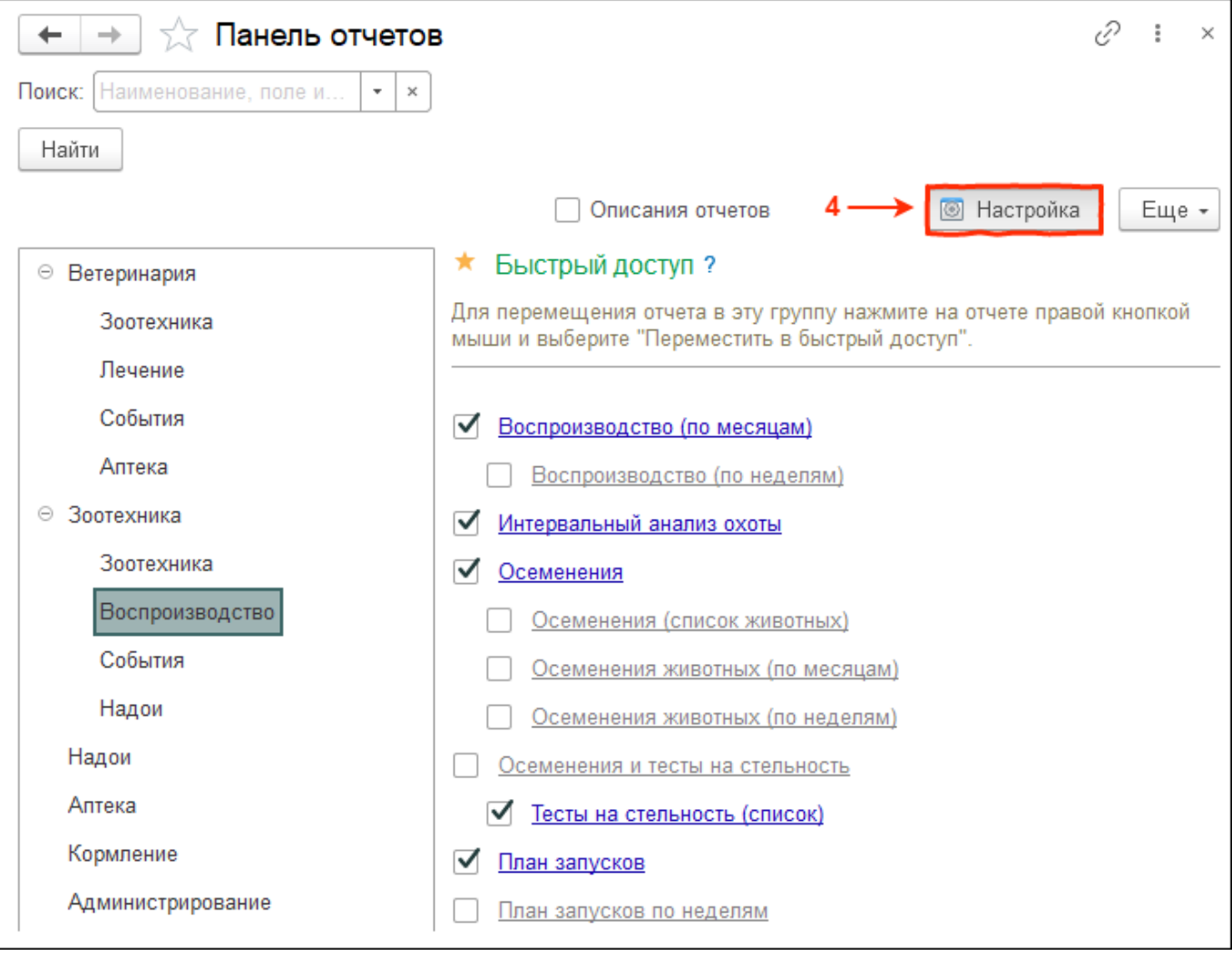